## **New to Online Learning**

Last Modified on 09/10/2024 3:54 pm CDT

## **Being Successful in Online Courses**

It is very common for students to think that an online class is easier than a face-to-face one. However, many find the opposite is true.

### To be successful in an online course, you should:

- Have a working computer with stable internet access (a wired internet connection is recommended for taking quizzes).
- Have a supported browser (https://vlac.lonestar.edu/help/d2lsupported-browsers) installed.

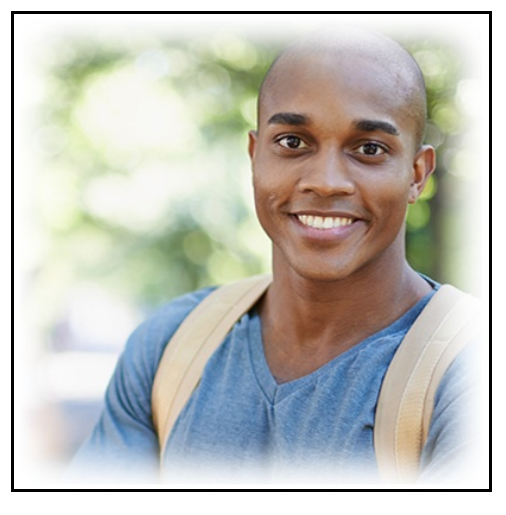

- Consider your motivation, self-discipline and home support system.
- Evaluate your time, your level of self-motivation, and how savvy you are with technology.
- Find out about the support services available and who to contact to access those services.
- Set aside a time and place for study.
- View the Good Start Checklist (https://vlac.lonestar.edu/help/good-start-checklist).

#### **Is Online Learning for you?**

Before you enroll in an online course, take some time to assess your current skill sets that are essential for the successful online student.

• SmarterMeasure (https://lonestar.smartermeasure.com/) is an assessment that will give you an idea of your strengths in various components. Use the following login and password to access:

Login: Iscstudent Password: lonestar

### **Lone Star College Advising and Registration Resources**

Once students have completed the admissions and advising process, the next step is registration. The Advising process is an integral part of your academic success.

- Advising Services for Online Students (https://vlac.lonestar.edu/help/a279)
- . Do not hesitate to contact us if you need additional assistance. We're here to help you!
- 1. Login to myLoneStar (https://my.lonestar.edu/) and click on the [LSC-Online] tile.
- 2. Click on the [Online Tutoring] tile.

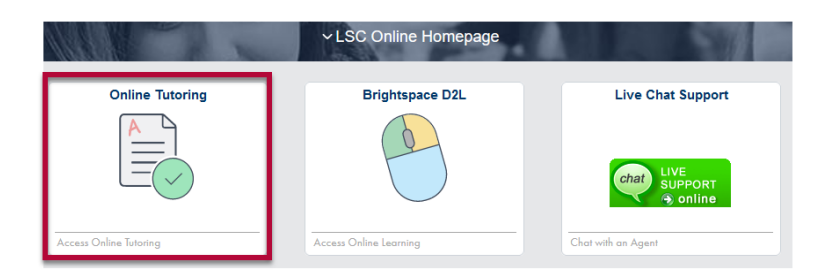

• See also Brainfuse Online Tutoring (https://vlac.lonestar.edu/help/a366).

# **Live Chat and Scheduling Assistance**

All students who are enrolled in only online classes or are enrolled in an online EDUC 1300 course have access to live chat with an online advisor.

- 1. Login to myLoneStar (https://my.lonestar.edu/) and click on the [LSC-Online] tile.
- 2. Click on the [Live Chat Support] tile.

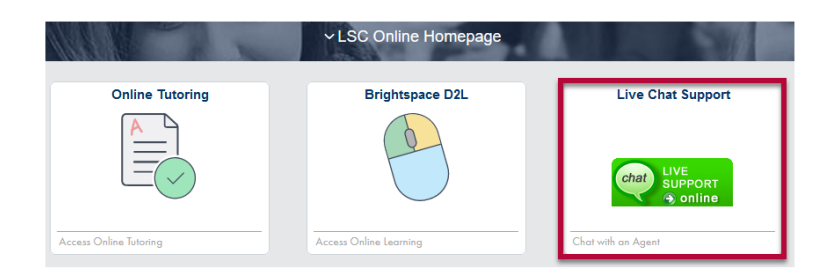

• If you are not a fully online student see LSC Advising (http://www.lonestar.edu/advising) and look for your campus' contact information